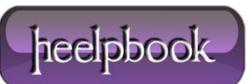

Date: 14/09/2012 Procedure: Show the at symbol on mobile device on screen keyboard Source: LINK Permalink: LINK Created by: HeelpBook Staff Document Version: 1.0

#### SHOW THE AT SYMBOL ON MOBILE DEVICE ON SCREEN KEYBOARD

If you've used a mobile device (e.g. **iPhone, iPad, Android** phone or tablet) to fill out webforms you'll often find the @ symbol is present on the on-screen keyboard in email fields sometimes, but not always. Use **type="email"** instead of **type="text"** in the input field and it should show the at symbol on the <u>on-screen</u> keyboard.

### INPUT TYPE="EMAIL"

Normally text input fields look something like this:

input type="text" ...

To make the field an email input field so that it has the at symbol on mobile devices on-screen keyboards, do this:

input type="email" ...

#### **OTHER DIFFERENCES WITH A REGULAR TEXT INPUT**

Depending on the browser and version you are using, there will also be client-sided validation of the email input to ensure it matches the following regular expression:

/^[a-zA-Z0-9.!#\$%&'\*+/=?^\_`{|}~-]+@[a-zA-Z0-9-]+(?:\.[a-zA-Z0-9-]+)\*\$/

If the field is not required it can be submitted blank; if it's required or some text is entered into the input, the validation is done and the form won't be submitted unless the address is valid. Web browsers that don't support **type="email"** will simply render the input as a normal text input.

#### **EXAMPLE SCREENSHOTS FROM AN IPHONE**

The following screenshots are from an **iPhone** using the **iOS** simulator. The input field in the phone on the left has <**input type="text"**> and the one on the right <**input type="text"**>. As you can see, the on screen keyboard on the left has no @ symbol whereas the one on the right does.

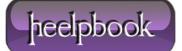

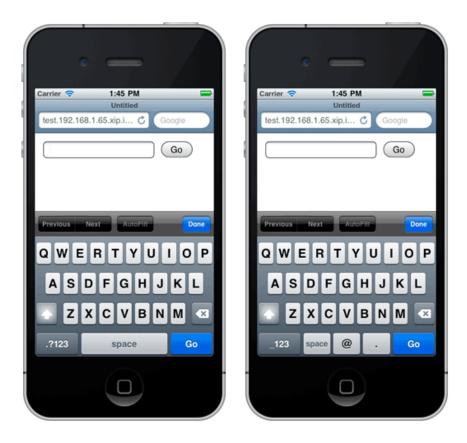

# **BROWSER COMPATIBILITY**

As mentioned above, if the browser doesn't support **type="email"** it will treat the input as if it were **type="text"**. From my testing with the iOS Simulator, versions 4.3.2 and 5.1 will show the @ symbol when it's an email input, but don't do the regular expression validation. I haven't tested other versions.

When using either the LG keyboard or the Android one, it didn't show the @ symbol and in neither case did the validation.

If anyone knows of a compatibility table for this input type, please let us know and we can link to it from here.

## FURTHER READING

The <u>input type=email page</u> on the W3C website has a list of all the available properties for this element and a brief description of each.

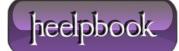